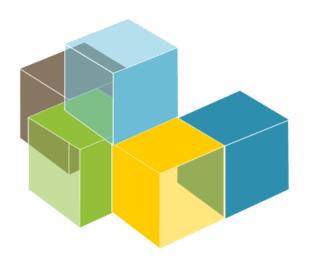

S O F T W A R E ARCHITECTURE

2023-24

Jose Emilio Labra Gayo Pablo González Cristian Augusto Alonso Jorge Álvarez Fidalgo

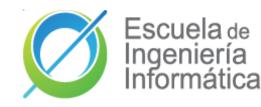

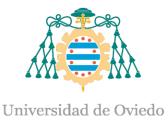

Lab 1 Intro to labs Teams organization Git GitHub Wikidata

# Intro to labs

## What are we going to do in these sessions?

Design and develop an online game of questions and answers that are automatically generated using Wikidata.

## **Resources?**

- <u>http://arquisoft.gihub.io</u>: course documents.
- <u>Virtual Campus</u>
- WIQ Lab <u>specification</u>
- Project github <u>repositories</u>.

## Lab assessment?

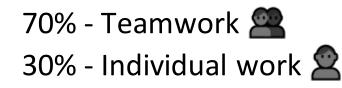

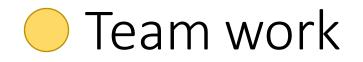

## **Meeting minutes**

- Each lab session == group meeting.
  - Other meetings allowed out of lab sessions
- Mandatory to create minutes of each meeting
- Wiki section of each repository will be used to record minutes
- Minimal mandatory format :
  - 🖵 Date 🌅
  - Participant list 2
  - $\Box$  Agreements about work assignment for next session (open issues)  $\heartsuit$
  - lacksquare Review state of tasks from past meetings lacksquare
    - Links to Issues and Pull requests 🔗
  - $\hfill\square$  Short description of decisions taken
    - Preferrable to include links architecture decision records (<u>https://adr.github.io/</u>)

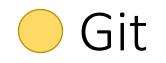

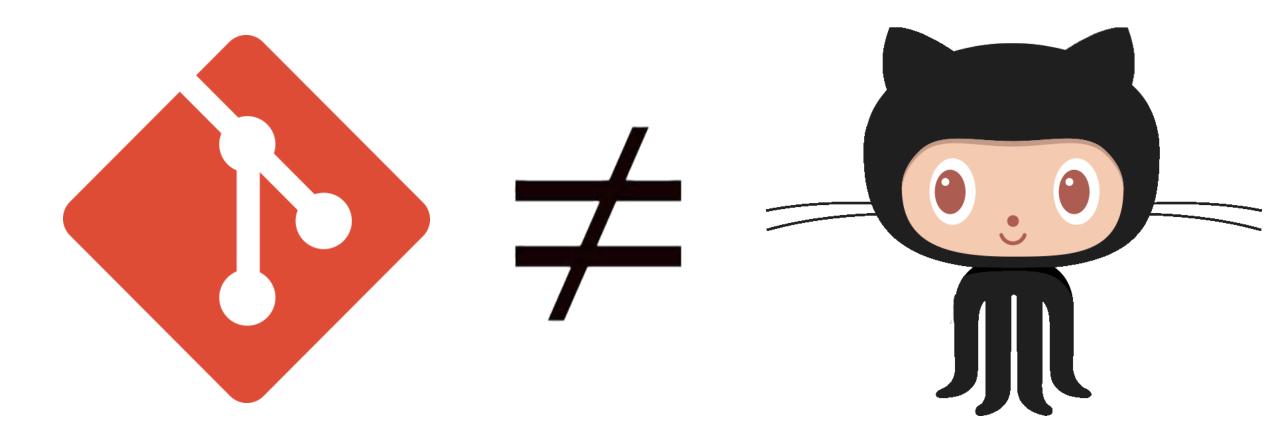

O Git

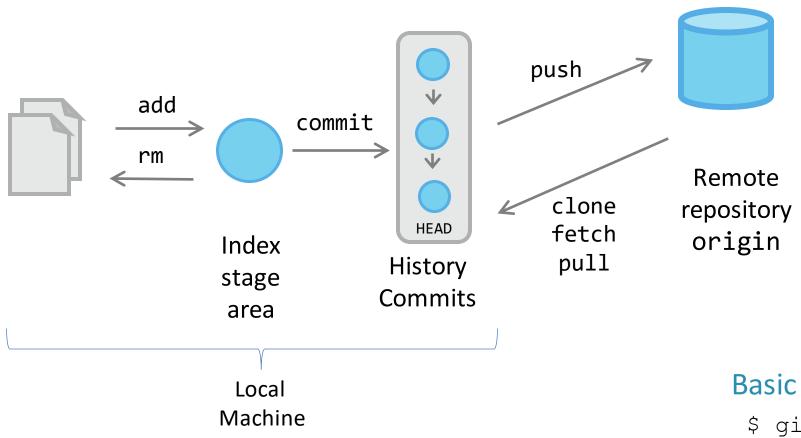

#### **Basic workflow**

- \$ git init
- \$ git clone urlRepository
- \$ git add .
- \$ git commit -m "message"
- \$ git push origin master

# – Git

# Working with branches

Create a branch:

\$ git checkout -b branch1
Check our current branch:

\$ git branch

Change to another branch:

\$ git checkout **master** 

See differences from branchs

\$ git diff --stat master branch1
Merge branch:

\$ git checkout master

\$ git merge --no-ff branch1

Remove branch:

\$ git branch -d branch1

Create the develop branch:

\$ git checkout -b develop

Push it to the remote repository:

\$ git push origin develop

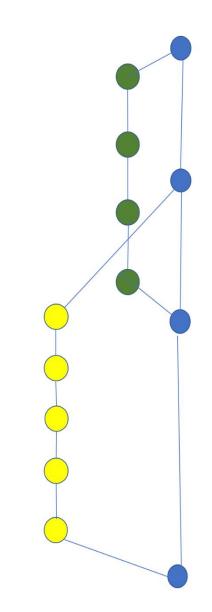

# **Git** Branching strategies

- Several strategies whose success depends on several factors.
  - See: <u>https://martinfowler.com/articles/branching-patterns.html</u>
- Some popular patterns:
  - Git-flow, by Vincent Driessen, 2010: <u>A successful Git branching model</u>
  - <u>GitHub Flow</u> strategy
  - Trunk based development: <u>https://trunkbaseddevelopment.com/</u>

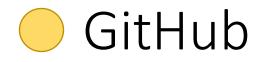

## **Pull Request**

### Steps

New branch

```
$ git flow feature start RE1 develop #option 1
```

```
$ git checkout -b feature-RE1 develop #option 2
```

Add your name inside the *Collaborator* section in your *README.md* file Send your local changes

- \$ git add .
- \$ git commit

#### Submit your changes to remote

```
$ git push --set-upstream origin feature-RE1
```

Go to github and ask for a pull request

| 🕝 5 commits                    | 🖗 <b>3</b> branches | 🗇 <b>0</b> packages | ♡ <b>0</b> releases         |
|--------------------------------|---------------------|---------------------|-----------------------------|
| Your recently pushed branches: |                     |                     |                             |
| ဖို develop (about 1 hour ago) |                     |                     | ្សិ Compare & pull request  |
| feature/RE1 (1 minute ago)     |                     |                     | រ៉ាំ Compare & pull request |

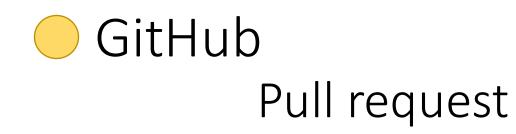

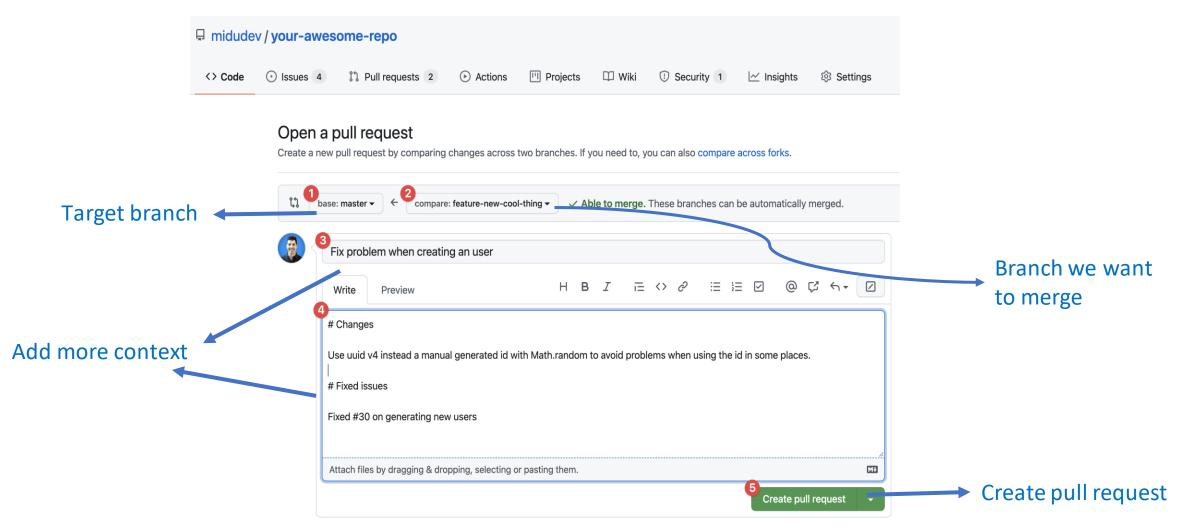

# GitHub as a Project management tool

# Advantages of Project management

- Project planning (future)
- More control over current project's state (present)
  - $\circ$  Detect bottlenecks.
  - Share work load between team members.
  - Current problems.
- Report achievements (Past).
  - Evaluate each member's contributions to the project

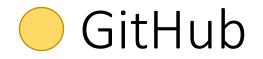

## Some tools provided by github for Project management

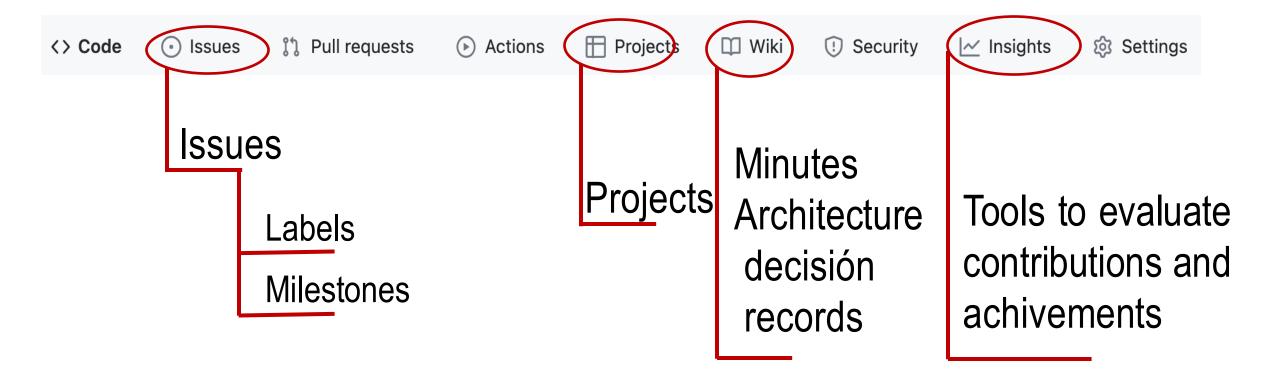

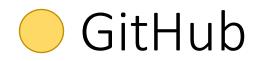

#### $\mathbf{O}$ arisof > Projects + MagicBex - Divelopment -

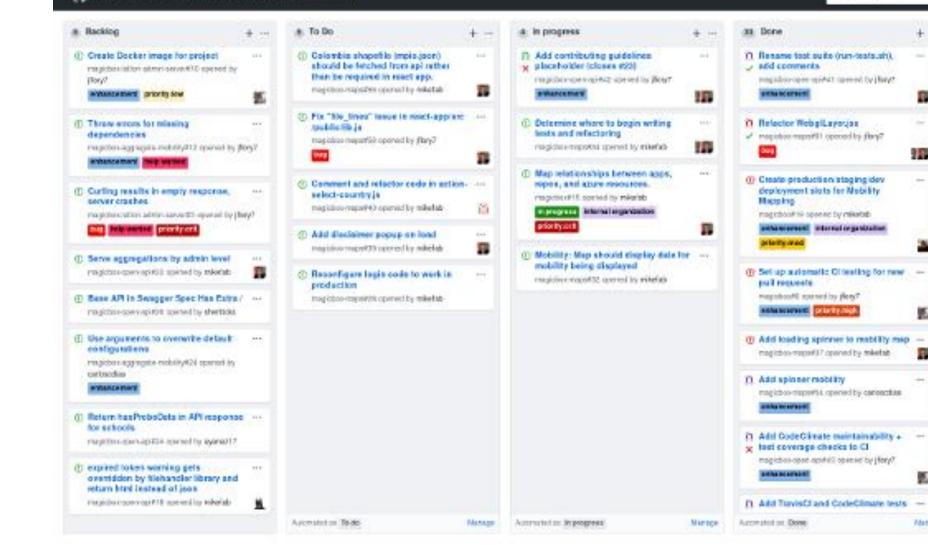

+ --

2.53

----

-

톬

既

-

Nation

#### +Add names Schellularmons States

+ Add column

# GitHub

## Project tab

- It is possible to create KanBan projects
- Automate workflow managing also issues and pull requests
- It is possible to create different dashboards (docs, backend,...)

|                                              |               | Create a new project<br>Coordinate, track, and update your work in one place, so projects stay transparent and on<br>schedule. |            |
|----------------------------------------------|---------------|----------------------------------------------------------------------------------------------------|------------|
| <> Code 💿 Issues 👔 Pull requests 🕞 Actions 🧲 | Projects ···· | Project board name                                                                                                    |            |
| Projects                                     | New project   | Project board name Description (optional)                                                                                      |            |
| Q is:open                                    | Sort -        |                                                                                                    |            |
| Closed                                       | Sort          |                                                                                                    | ĥ          |
|                                              |               | Project template                                                                                                    | Automation |
| There aren't any projects yet                | t             | Save yourself time with a pre-configured project board template<br>Template: None -                                            | options    |
|                                              |               | Create project                                                                                                    |            |

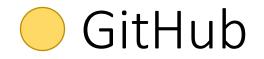

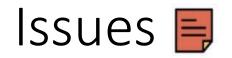

They are like post-it in a Kanban project

Each problem, task or even question related with the Project can have a issue.

They use Markdown.

Recommended to write only the necessary to understand the issue. You can add pictures or links

It is the main part of a Project and can be used to understand the state of the project.

An Issue can be related with other entities in a github repo.

People **थ** Labels 📼

Milestones 🏴

(∑) => [♥ 📱 💬 🖂 ]

We only assess information that appears in the github repo

# 🔵 GitHub

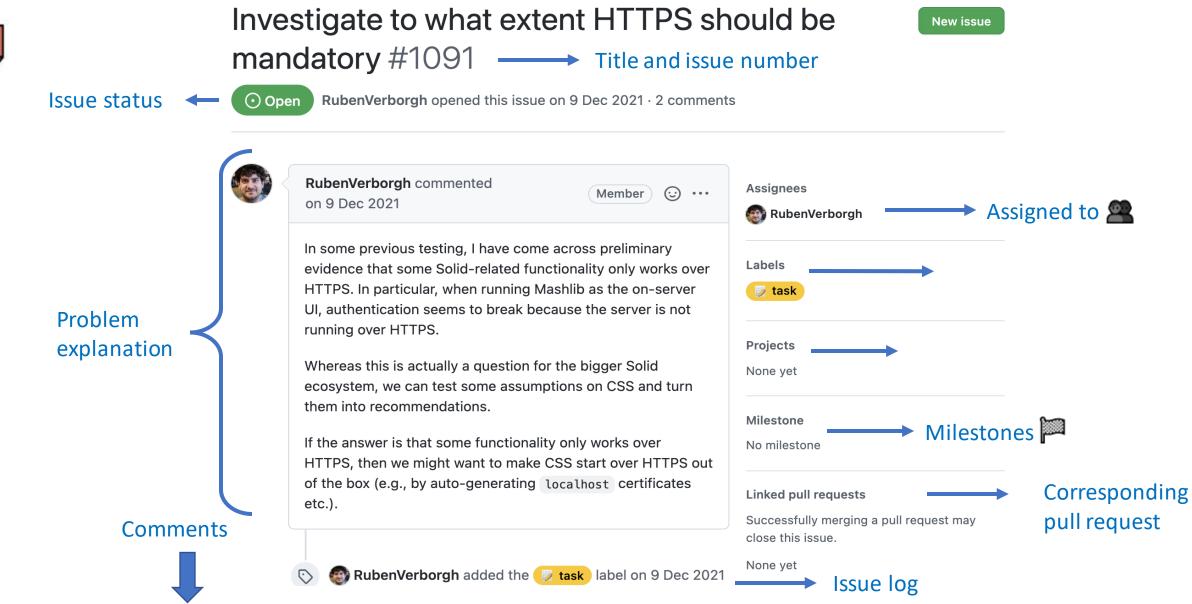

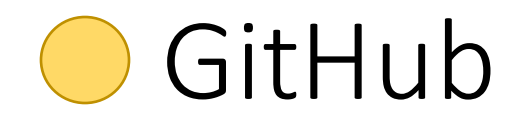

## Labels 📼

- Labels can be used to catalog issues.
- Generic labels from GitHub
- You can create your own labels (backend, frontend, bbdd, hierarchies)
- You can personalize color and even use emojis .

# 🔵 GitHub

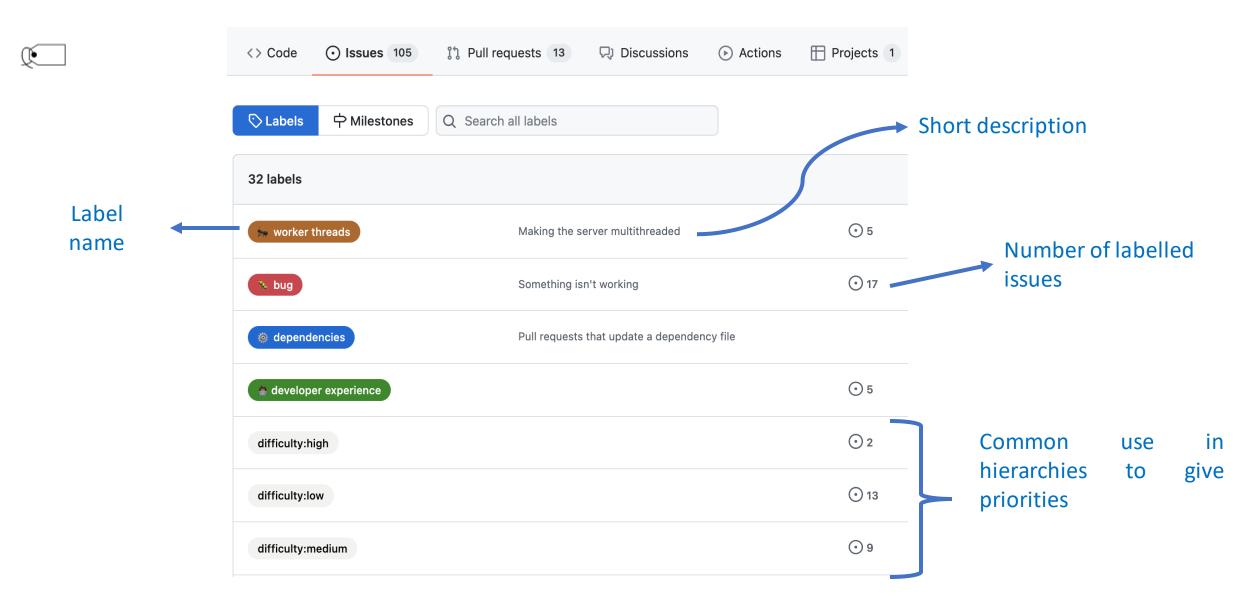

# You can use arquisoft FAQ for questions

https://github.com/Arquisoft/faq/issues

- Share questions about the course
- It is allowed to add any issue that describes some question in either English or Spanish,
  - Anyone can contribute answering the question or adding any comment.
  - Contributors must follow a code of conduct that respects the ethical considerations from a University of Oviedo Course.
- The teachers can remove any issue or contribution that they consider inappropriate for the course.

# Additional links

- Introduction to git <u>Git</u>.
- Quick reference from Pablo Gonzalez
- Short introducción a git (Hugo)
- Git: the simple guide
  - <u>https://rogerdudler.github.io/git-guide/index.html</u>
- learngitbranching.js.org

# Additional Doc

- Miguel Angel Durán channel and his initial guide Aprendiendo Git.
- Youtube
- <u>Git explanation in 15 minutes</u>
- <u>Tutorial</u> for beginners
- <u>GitHub vs GitLab</u>

# Wikidata

<u>https://www.wikidata.org/</u>